## **COLLOQUI SCUOLA dell'INFANZIA, PRIMARIA, SECONDARIA - FAMIGLIE**

## **ISTRUZIONI per la PRENOTAZIONE ai COLLOQUI DOCENTI-GENITORI TRAMITE REGISTRO ELETTRONICO**

- **PROCEDURA DA SEGUIRE PER LE FAMIGLIE –**
- Il genitore può effettuare la prenotazione ai colloqui settimanali con i docenti accedendo al Registro Elettronico dall'icona presente superistiva Comprensivo Lariano sul sito web dell'Istituto Docenti Ata Genitori-Alunni Circolari Contatti

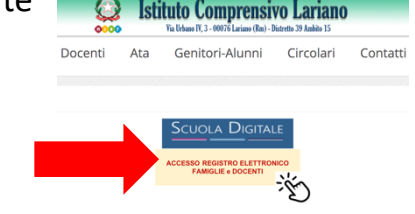

• Inserire poi le credenziali in possesso: codice utente e password.

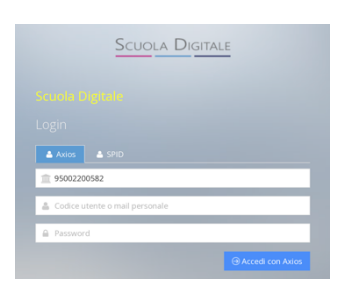

• Una volta fatto l'accesso, entrare nella sezione "Registro Famiglie"

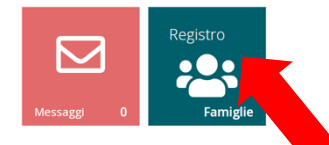

• Selezionare la voce "Colloqui" cliccando sulla piccola freccia presente in basso nel riquadro

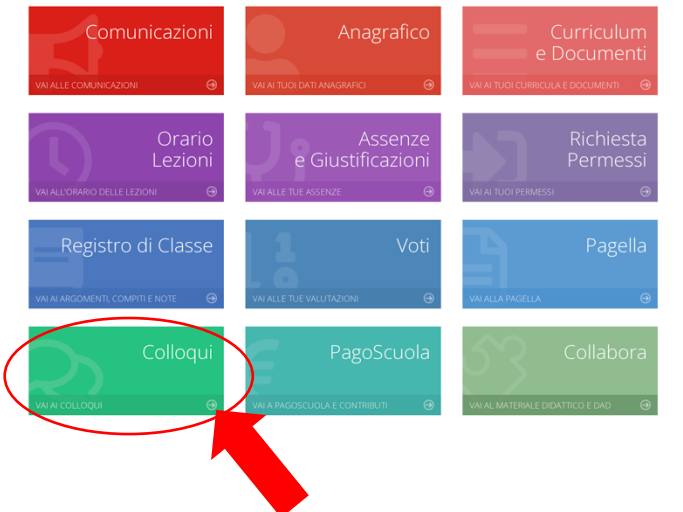

apposito.

• Entrati nella sezione "Colloqui" apparirà la seguente schermata dalla quale si potrà selezionare la voce "Nuovo Colloquio"

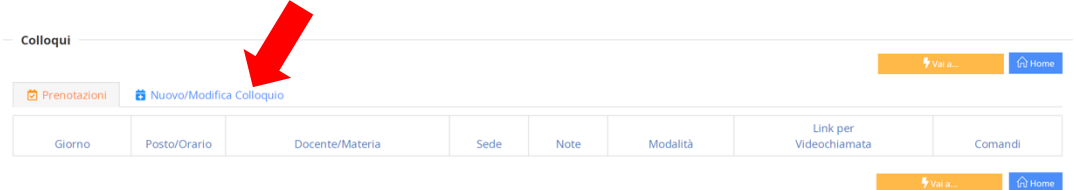

• Successivamente, nella sezione "Nuovo Colloquio" sarà possibile selezionare il mese di riferimento nel menù a tendina.

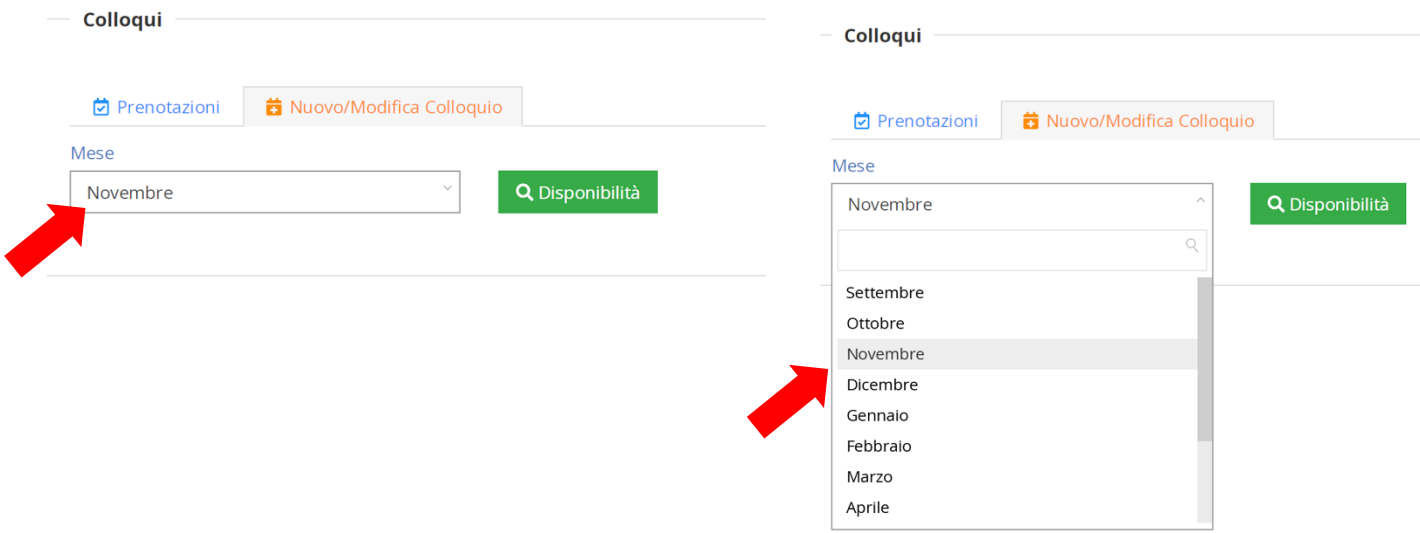

• Dopo aver selezionato il mese per cui si vuole effettuare la prenotazione del colloquio, apparirà una schermata con l'elenco dei docenti e la relativa disciplina.

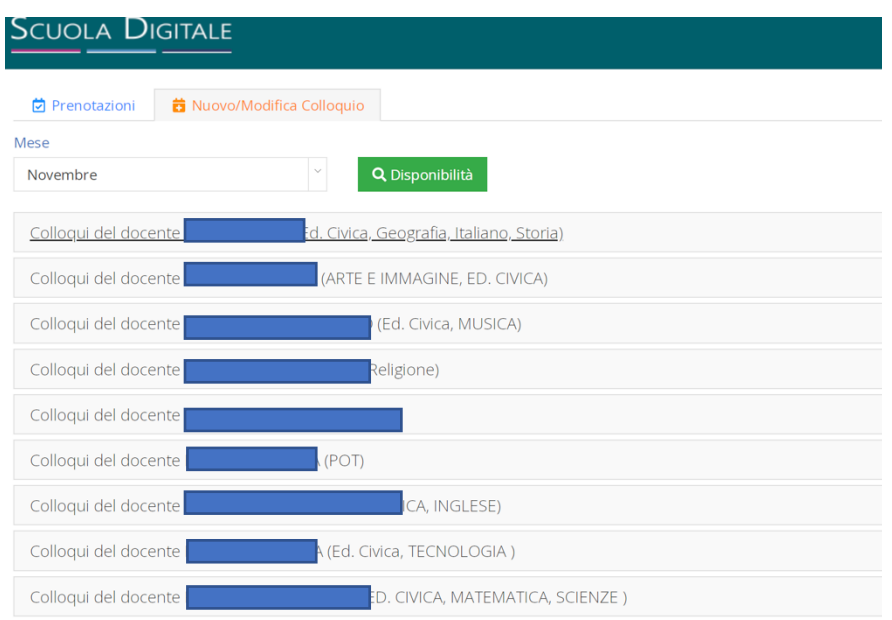

• Selezionando il docente con il quale si vuole effettuare la prenotazione (ad esempio Italiano), apparirà un riquadro nel quale sono riportate le date disponibili (esempio mercoledì 2 novembre e mercoledì 9 novembre).

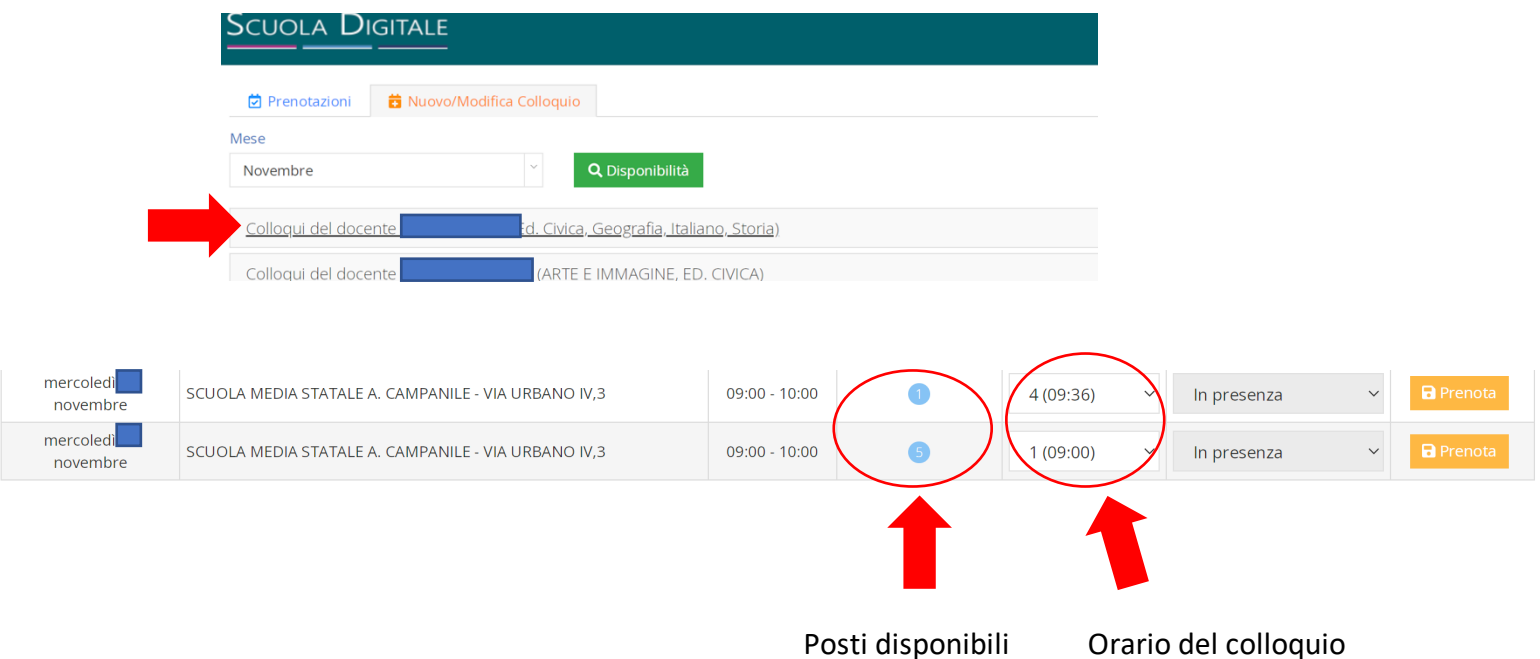

Si ricorda che i colloqui settimanali effettuati in orario mattutino si svolgono in un giorno predisposto da ciascun docente nelle prime due settimane di ogni mese.

• Il genitore può, compatibilmente con le disponibilità che trova al momento della prenotazione, scegliere dal menù a tendina l'orario del colloquio.

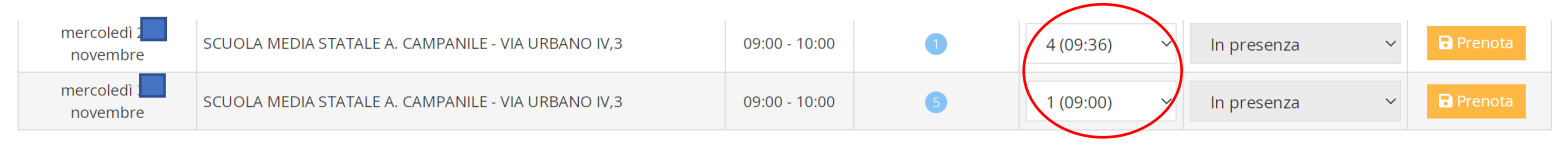

• Per effettuare la prenotazione basterà cliccare sul pulsante "Prenota". La procedura sarà andata a buon fine e terminerà quando si visualizzerà un messaggio di conferma dell'avvenuta prenotazione. Contestualmente il docente per cui è stato prenotato il colloquio riceverà una mail di conferma di prenotazione.

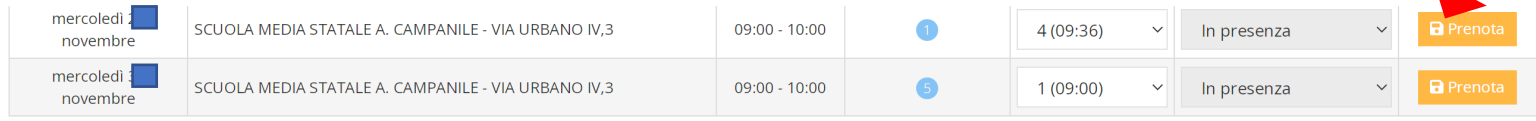

**Si ricorda che il link per partecipare al colloquio in videoconferenza mediante Google Meet sarà inviato dal docente solo dopo aver effettuato la prenotazione sul Registro Elettronico (procedura appena indicata).** 

**Il link verrà inviato sulla mail istituzionale @comprensivolariano.edu.it dell'alunno/a.**

**A seguito di questo, l'evento del colloquio verrà salvato automaticamente su Google Calendar e il genitore dovrà partecipare al colloquio accedendo unicamente con la mail istituzionale del proprio figlio/a.**